**API Reference**

Introduction

# **Introduction**

The authentication is based on Internet-Draft: **Signing HTTP Messages** proposed as a part of the Web Payments work.

#### **Old authentication**

If you integrated Satispay using the Security Bearer or the Diffie Hellman Exchange previously used, you can continue using the old authentication solutions also on the new APIs.

Updated almost 2 years ago

 $\equiv$ **API Reference**

Step by step guide

## **Step by step guide**

Steps required to perform the authentication

- 1. Generate a pair of **RSA keys**
- 2. Obtain the **KeyId** using the dedicated API

Step 1. and 2. must be performed only once. While steps from 3. to 6. must be performed for each call.

- 3. Create the **Digest** of the body
- 4. Create the **String** to be signed
- 5. Create the **Signature**
- 6. Compose the **authentication header**

#### **Libraries**

Please check if any of the available libraries can be integrated in your system as this will simplify and speed up the integration process of Satispay.

**API Reference**  $\equiv$ 

1. Generate RSA key pair

## **1. Generate RSA key pair**

An RSA key pair includes a private and a public key used to generate and verify digital signatures.

You can generate a public and private RSA key pair with these commands:

Shell

```
openssl genrsa -out private.pem 4096
openssl rsa -in private.pem -outform PEM -pubout -out public.pem
```
Updated 3 months ago

 $\equiv$ **API Reference**

2. Obtain the Keyld

## **2. Obtain the KeyId**

**POST** https://authservices.satispay.com/g\_business/v1/authentication\_keys

API to retrieve the KeyId

### ᓎᓏᓐᓑᓒ **Save the KeyId**

Activation codes generated from Satispay Dashboard (or provided manually for Sandbox Account) are disposable, then the KeyId must be saved after its creation.

#### ᓎᓏᓐᓑᓒ **Formatting the Public key**

Make sure that the public\_key has the newline control character \n for each line of the content. See the example on the right.

#### **Production VS Sandbox account**

Activation codes generated for the Production account only work on Production endpoints, while activation codes generated for the Sandbox account only work on Sandbox endpoints.

#### **BODY PARAMS**

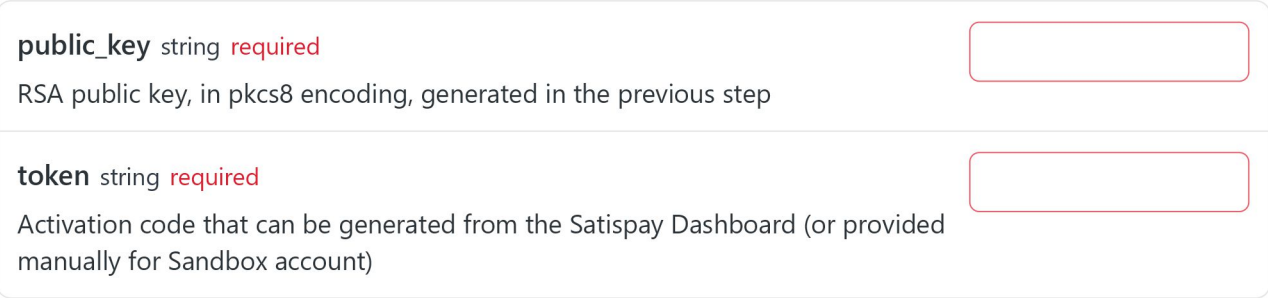

#### **RESPONSES**

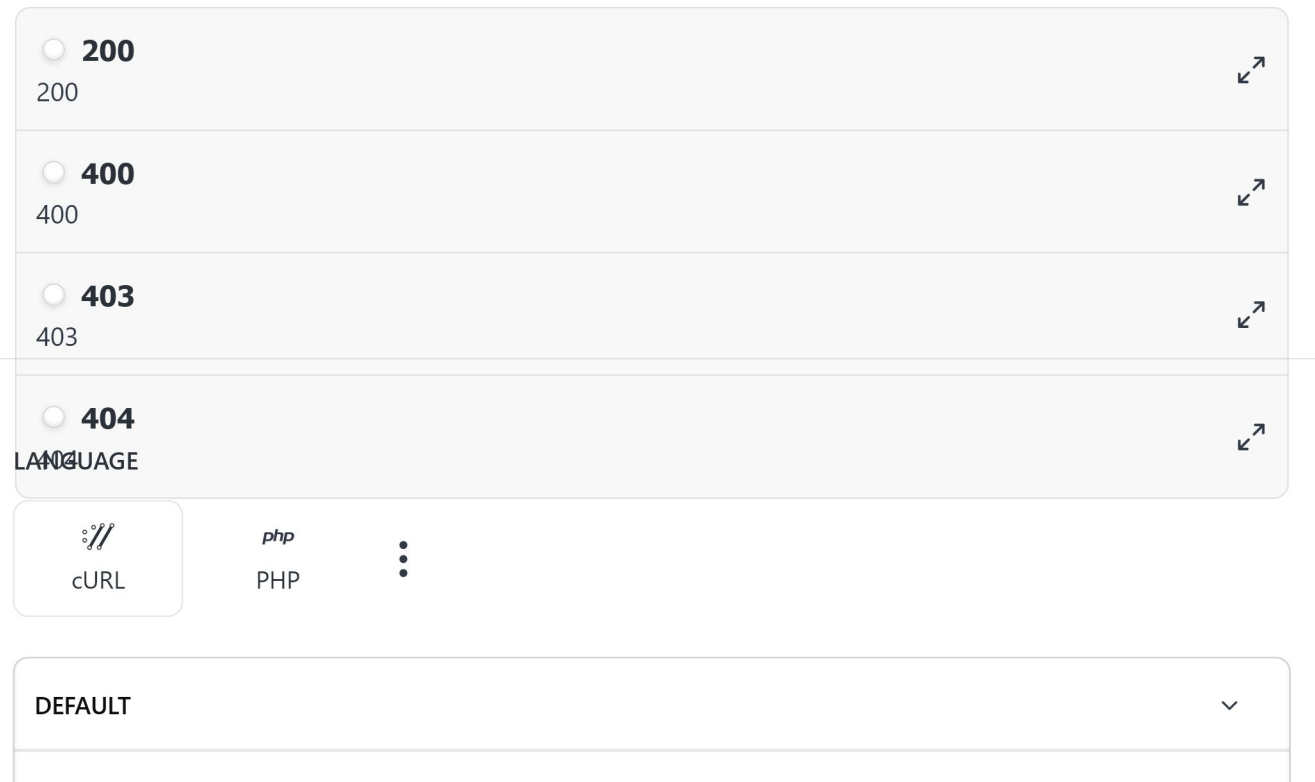

**REQUEST** Examples  $\vee$ 1 curl -- request POST \  $\overline{2}$ --url https://authservices.satispay.com/g\_business/vl/authentication\_keys \  $3<sup>7</sup>$ --header 'content-type: application/json' \  $\overline{4}$  $-$ -data '{  $5<sub>1</sub>$ "public\_key": "-----BEGIN PUBLIC KEY-----\nMIGfMA0GCSqGSIb3DQEBAQUAA4GNADCBiQKE  $6\phantom{.0}$ "token": "623ECX"  $\overline{7}$  $\mathcal{V}^+$ 

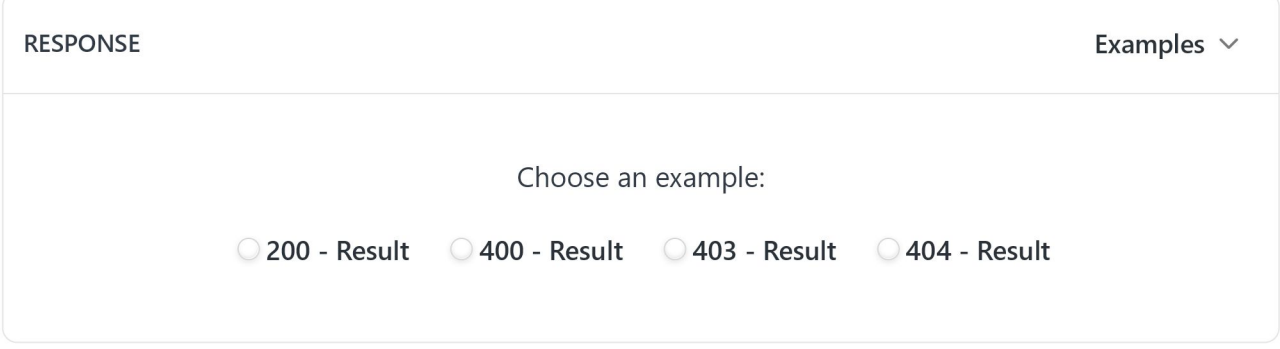

Updated almost 2 years ago

 $\Box$ 

 $\leftarrow$  1. Generate RSA key pair  $\leftarrow$  3. Create the Digest  $\rightarrow$ 

 $\equiv$ **API Reference**  $\Omega$ 

3. Create the Digest

## **3. Create the Digest**

- 1. Hash the content of the body with sha256 algorithm using Base64 as output
- 2. Concatenate SHA-256= and the string of step 1.

```
 Empty body
 If your call has no body, create the Digest using an empty string.
```
Body example

```
{
  "flow": "MATCH_CODE",
  "amount_unit": 100,
  "currency": "EUR"
}
```
Hash of the body

ZML76UQPYzw5yDTmhySnU1S8nmqGde/jhqOG5rpfVSI=

Digest example

Digest: SHA-256=ZML76UQPYzw5yDTmhySnU1S8nmqGde/jhqOG5rpfVSI=

### **Code sample 1/4**

Shell PHP Node.js BODY="{\n \"flow\": \"MATCH\_CODE\",\n \"amount\_unit\": 100,\n \"currency\": \"EUR\"\n} DIGEST=\$(echo -e "\$BODY\c" | openssl dgst -sha256 -binary | base64)

## **Digest checker**

Tool that allow to check the Digest created. Output from this tool and from your code must be the same.

https://satispay-signature-test.glitch.me/digest

Updated over 1 year ago

 $\leftarrow$  2. Obtain the KeyId 4. Create the String  $\rightarrow$ 

**API Reference**

 $\Omega$ 

4. Create the String

## **4. Create the String**

This is the String that will then be signed at the next step

For the String creation the following headers (request-target) host digest date must be used.

- For the header field name (request-target) generate the header field value by concatenating the lowercased HTTP verb, a space and the request path
- For the remaining headers create the string by concatenating the lowercased header field name followed with a colon  $:$  , a space and the header field value

### ᓎᓏᓐᓑᓒ **Notes**

- Leading and trailing optional whitespace in the header field value must be omitted
- Make sure that the order of the headers in the HTTP request is the same used to create the String
- Request path in the (request-target) must include the QUERY PARAMS
- The format of the date header must be EEE, dd MMM yyyy HH:mm:ss O
- If there are multiple instances of the same header field, all header field values associated with the header field must be concatenated, separated by a comma, and a space and be used in the order in which they will appear in the transmitted HTTP message

#### HTTP request example

```
POST /wally-services/protocol/tests/signature HTTP/1.1
Host: staging.authservices.satispay.com
Date: Mon, 18 Mar 2019 15:10:24 +0000
Content-Type: application/json
Content-Length: 123
Digest: SHA-256=ZML76UQPYzw5yDTmhySnU1S8nmqGde/jhqOG5rpfVSI=
{
   "flow": "MATCH_CODE",
   "amount_unit": 100,
```

```
String example
   "currency": "EUR"
}
(request-target): post /wally-services/protocol/tests/signature
host: staging.authservices.satispay.com
date: Mon, 18 Mar 2019 15:10:24 +0000
digest: SHA-256=ZML76UQPYzw5yDTmhySnU1S8nmqGde/jhqOG5rpfVSI=
```
### **Code sample 2/4**

Shell PHP Node.js BODY="{\n \"flow\": \"MATCH\_CODE\",\n \"amount\_unit\": 100,\n \"currency\": \"EUR\"\n} DIGEST=\$(echo -e "\$BODY\c" | openssl dgst -sha256 -binary | base64) STRING="(request-target): post /wally-services/protocol/tests/signature\nhost: staging.au

Updated 6 months ago

← 3. Create the Digest 6. Create the Signature +

 $\equiv$ **API Reference**

5. Create the Signature

## **5. Create the Signature**

Signature is the signed String created at the previous step

Sign with RSA (rsa-sha256) algorithm the previously created String with your private key, using Base64 as output.

#### String example (request-target): post /wally-services/protocol/tests/signature host: staging.authservices.satispay.com date: Mon, 18 Mar 2019 15:10:24 +0000 digest: SHA-256=ZML76UQPYzw5yDTmhySnU1S8nmqGde/jhqOG5rpfVSI=

Signature example

signature="C5yynRxJQG2VNdsH8yuGwgribKt1yzym8lYvTAwxFmjEf7akYgLeIGOkdZo5vE/oB707+kNgqHxPp9

### ᓎᓏᓐᓑᓒ **Do not encrypt but sign**

Please note that the String must be signed, not encrypted

### **Code sample 3/4**

Shell PHP Node.js

# In this example private key is storend in "private.pem" file

 $BODY="{\n \ ({}``flow\\" : \ "MATCH CODE\\",\n \ ({}''amount unit\\": 100,\n \ ({}``currency\\": \ 'EUR\\"n\}$ 

DIGEST=\$(echo -e "\$BODY\c" | openssl dgst -sha256 -binary | base64)

STRING="(request-target): post /wally-services/protocol/tests/signature\nhost: staging.au

SIGNATURE=\$(echo -e "\$STRING\c" | openssl dgst -sign private.pem -sha256 -binary | base64)

**Signature checker**<br>Tool that allow to check the Signature created. Output must be the same.

https://satispay-signature-test.glitch.me/signature

Updated 6 months ago

 $\leftarrow$  4. Create the String 6. Compose the Authorization  $\rightarrow$ header

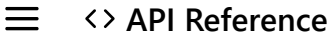

6. Compose the Authorization header

## **6. Compose the Authorization header**

The header must be composed concatenating:

- 1. The **previously obtained** keyId
- 2. The RSA algorithm used to sign the string ( rsa-sha256 )
- 3. The list of signed headers used when creating the String
- 4. The previously created signature

Example:

Authorization: Signature keyId="vefn...", algorithm="rsa-sha256", headers="(requesttarget) host date digest", signature="C5yy..."

```
HTTP request example
```

```
POST /wally-services/protocol/tests/signature HTTP/1.1
Host: staging.authservices.satispay.com
Date: Mon, 18 Mar 2019 15:10:24 +0000
Content-Type: application/json
Content-Length: 123
Digest: SHA-256=ZML76UQPYzw5yDTmhySnU1S8nmqGde/jhqOG5rpfVSI=
{
   "flow": "MATCH_CODE",
   "amount_unit": 100,
   "currency": "EUR"
}
```
Authorization header example

Authorization: Signature keyId="4ekqhmf77q95deciis2frre12el393rteletbrg4rffqri3n58lsjsvf6

### **Code sample 4/4**

Shell PHP Node.js KEY\_ID="Your Key ID" # In this example private key is stored in "private.pem" file

BODY="{\n \"flow\": \"MATCH\_CODE\",\n \"amount\_unit\": 100,\n \"currency\": \"EUR\"\n}"

DIGEST=\$(echo -e "\$BODY\c" | openssl dgst -sha256 -binary | base64)

STRING="(request-target): post /wally-services/protocol/tests/signature\nhost: staging.au SIGNATURE=\$(echo -e "\$STRING\c" | openssl dgst -sign private.pem -sha256 -binary | base64 AUTHORIZATION\_HEADER="Authorization: Signature keyId=\"\$KEY\_ID\", algorithm=\"rsa-sha256\

Updated 6 months ago

 $\leftarrow$  5. Create the Signature  $\leftarrow$  5. Create the Signature

 $\equiv$ **API Reference**

Test the Authentication

## **Test the Authentication**

**POST** https://staging.authservices.satispay.com/wally-services/protocol/tests/signature

API to test your authentication. The API works with [GET|POST|PUT|DELETE|PATCH]

### ᓎᓏᓐᓑᓒ **Sandbox only**

Please note that this API works on Sandbox endpoint only.

### **Response details**

#### **Role**

- authentication key.role = PUBLIC => authentication failed
- authentication\_key.role = ONLINE\_SHOP => authentication success
- authentication key.role = DEVICE => authentication success

#### **Hints**

- The expected behavior of not passing any signature header is to get a 200 response with only the role key populated as PUBLIC
- If you get a 403 or 401 error, either the signature string is malformed or the key-id is wrong or the public key has not been formatted correctly
- If you get PUBLIC as role when providing the signature header, the key-id was recognized but the signature is wrong.

### **If the Test Authentication is NOT working**

If your authentication is not working and you still get PUBLIC role, we suggest to double check both digest and signature with our tools:

- **Digest checker**
- **Signature checker**

### **If the Test Authentication IS working but not the other APIs**

Make sure that:

- You are adding all the mandatory headers
- The Request path in the (request-target) includes the QUERY PARAMS

#### **HEADERS**

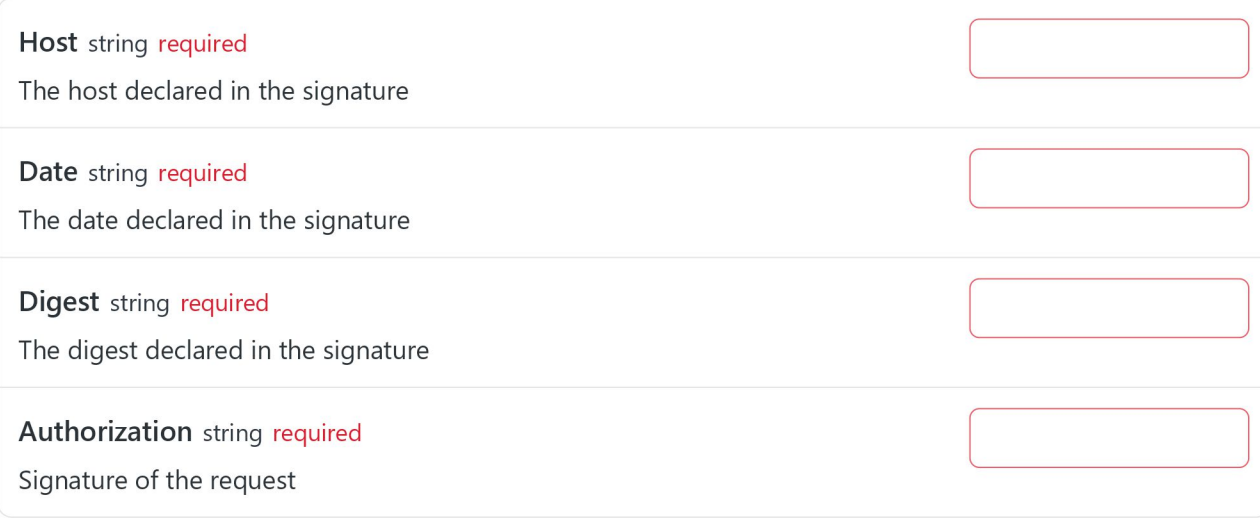

#### **RESPONSE**

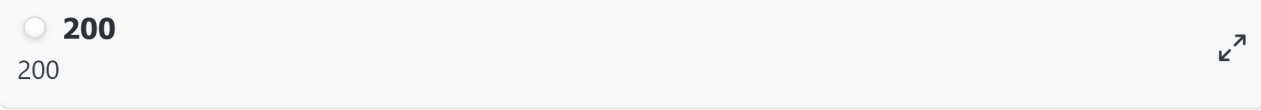

#### **LANGUAGE**

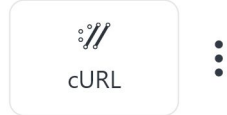

#### **AUTHENTICATION**

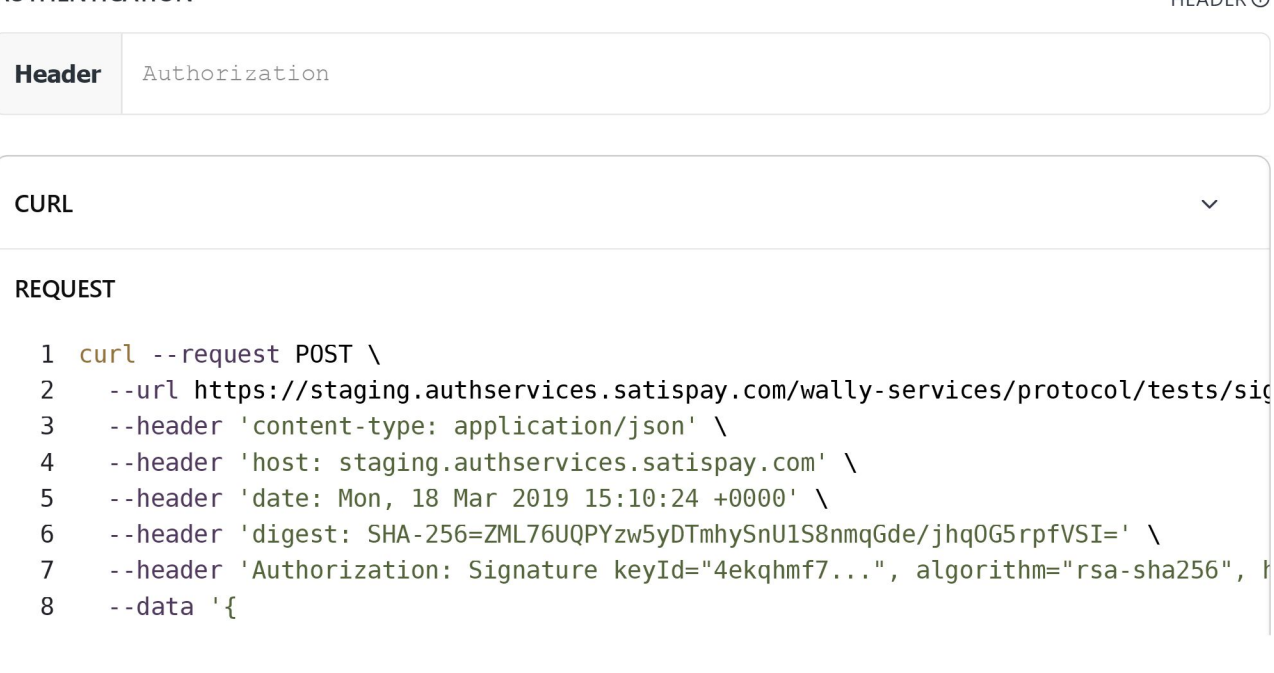

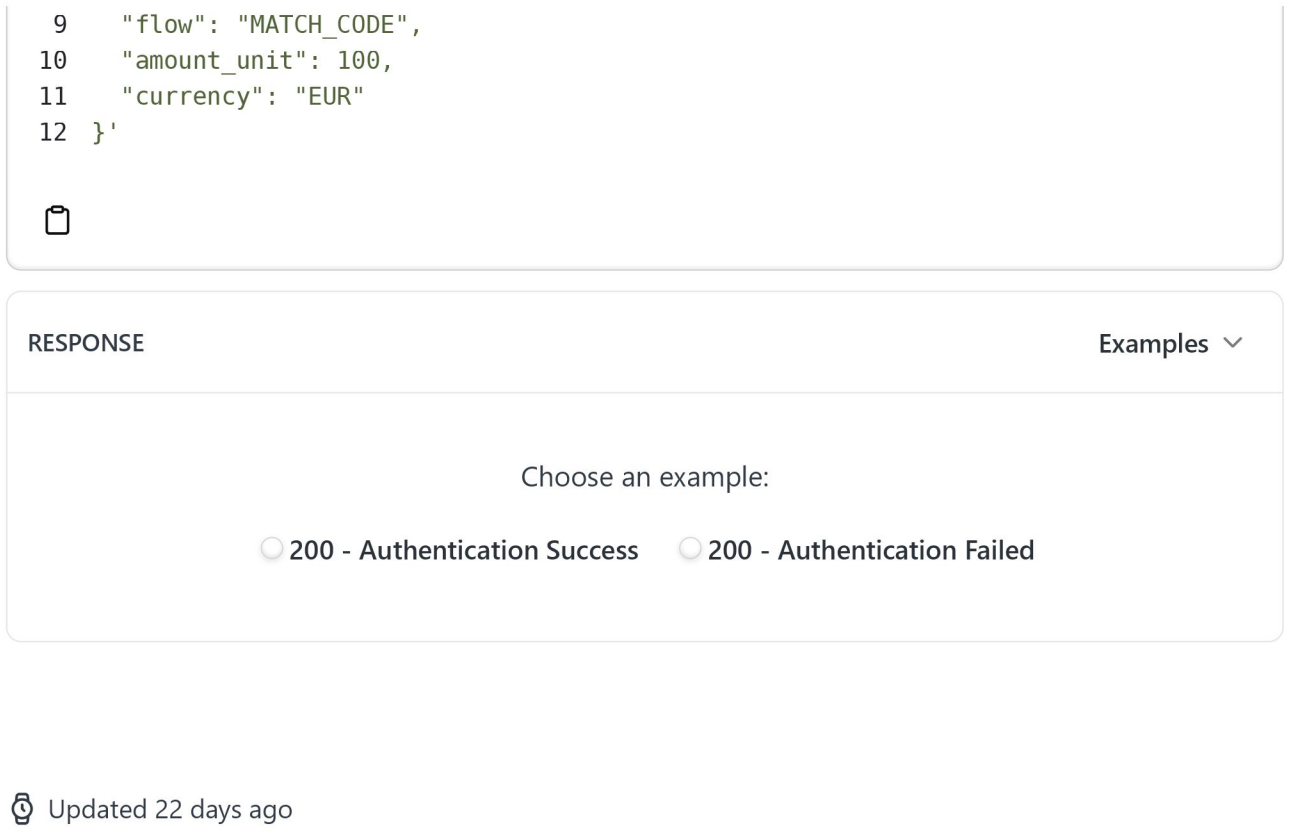

6. Compose the Authorization header

Making requests  $\rightarrow$ 

**API Reference**

Metadata

## **Metadata**

Generic field that can be used to store generic info

This generic field can contain up to 20 key-value items with a maximum length of 45 for the key and of 500 chars for the value.

Metadata can be defined when using the Create payment or the Create authorization and then it can be changed at any time using the Update a payment or the Update authorization. The field phone\_number can be defined to pre-fill the mobile number when using the Create payment or the Create authorization.

Updated 8 months ago

 $\equiv$ **API Reference** Q

Create payment

## **Create payment**

POST https://authservices.satispay.com/g\_business/v1/payments

API to create a payment

#### **Flows**

When creating a payment you can use one of this flows:

- MATCH CODE: to create a payment that has to be paid scanning a Dynamic Code
- MATCH\_USER: to create a payment request for a specific consumer
- REFUND: to partially/completely refund a Payment that is ACCEPTED
- PRE\_AUTHORIZED: to create a payment with a pre-authorized token

**ZA** Currently payments can be refunded only through API

#### **Responses**

### **200 OK**

- id [string]: Unique ID of the payment. It can then be used to retrieve the **Get payment** details or Update the payment.
- **code\_identifier** [string]: Generated code identifier which contains payment details
- **type** [string]: Type of payment ( TO\_BUSINESS or REFUND\_TO\_BUSINESS )
- **amount\_unit** [number]: Amount of the payment in cents
- **currency** [string]: Currency of the payment
- **status** [string]: Status of the payment ( PENDING or ACCEPTED )
- **expired** [boolean]: If true, the payment is expired
- **metadata** [object]: Metadata inserted within the payment request
- **sender** [object]: The sender actor of the payment
	- **id** [string]: Unique ID of the sender
	- **type** [string]: Type of the actor ( CONSUMER or SHOP )
	- **name** [string]: Short name of the actor
- **receiver** [object]: The receiver actor of the payment
	- **id** [string]: Unique ID of the receiver
- type [string]: Type of the actor ( SHOP or CONSUMER )
- **insert\_date** [datetime]: Timestamp of payment insertion
- **expire date** [datetime]: Timestamp of payment expiration
- **external\_code** [string]: Order ID or payment external identifier
- **redirect\_url** [string]: Redirect url to the payment page

### **400 Bad Request**

- **code** [integer]: Error code
	- $21 \rightarrow$  insufficient availability
	- $36 \rightarrow$  malformed flow, payment or metadata
	- $131 \rightarrow$  payment too old to be refunded (it is possible to refund payments that were made within the past 90 days)

 $27 \rightarrow$  payment not allowed: consumer or shop are currently not able to pay/be payed (this condition could be temporary)

- $172 \rightarrow$  pre authorized payments token is not valid
- **message** [string]: Error message

### **401 Unauthorized**

- **code** [integer]: Error code  $34 \rightarrow$  shop not found or unauthorized
- **message** [string]: Error message

### **403 Forbidden or invalid authorization header**

- **code** [integer]: Error code
	- $45 \rightarrow$  unable to fulfil request
	- $70 \rightarrow$  anti-hammering violation
- **message** [string]: Error message

#### **BODY PARAMS**

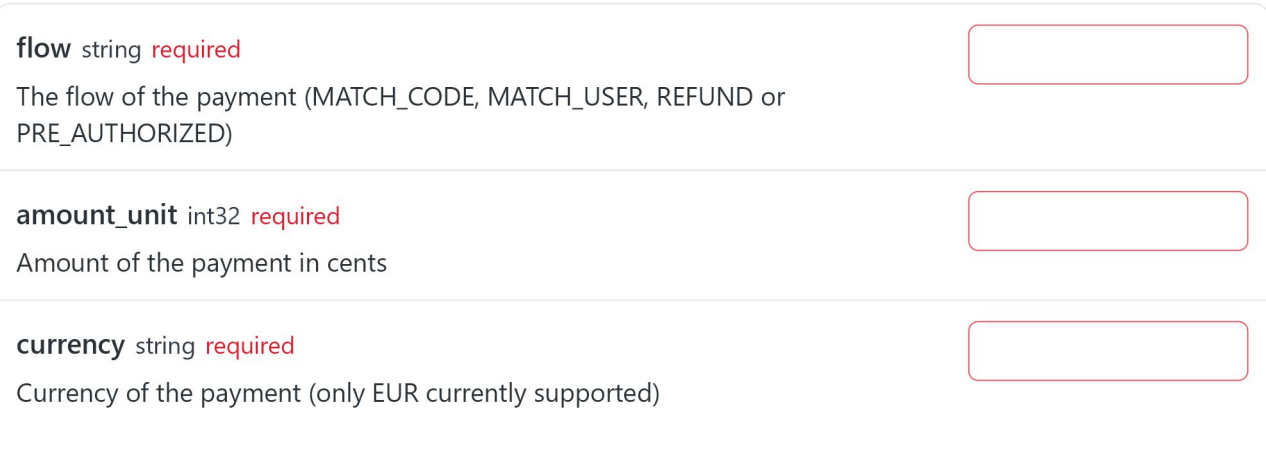

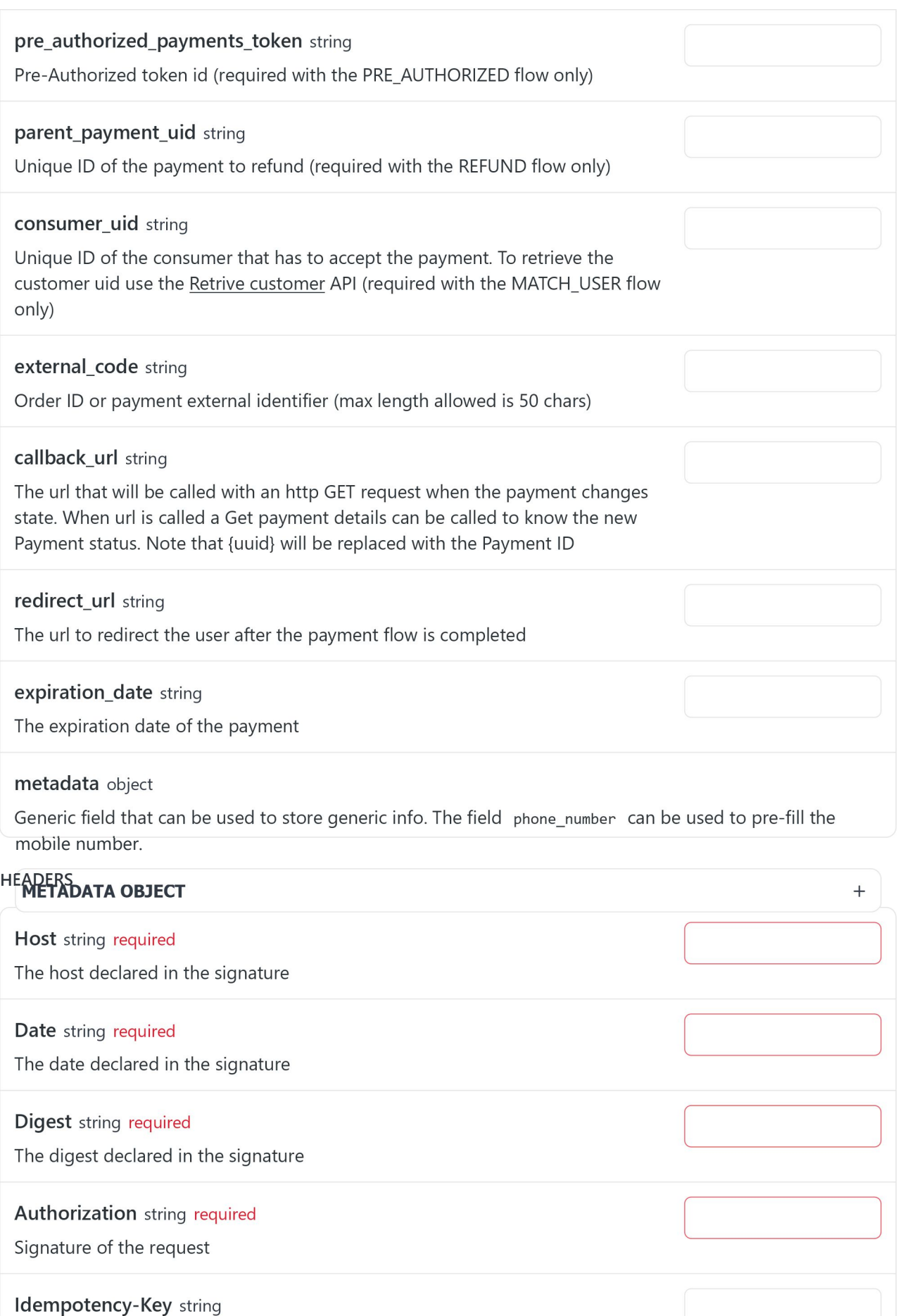

The idempotent token of the request

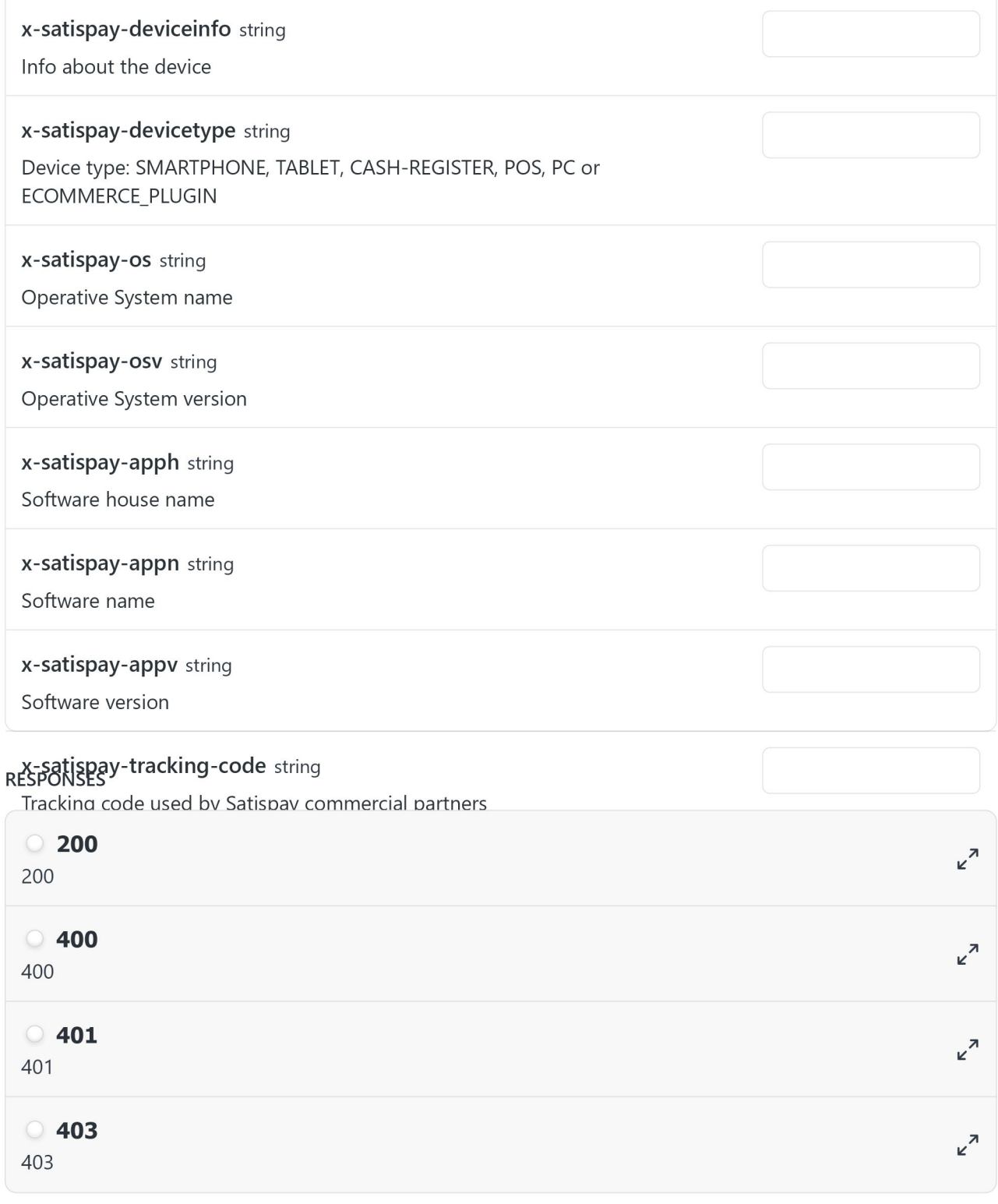

#### **LANGUAGE**

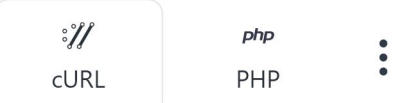

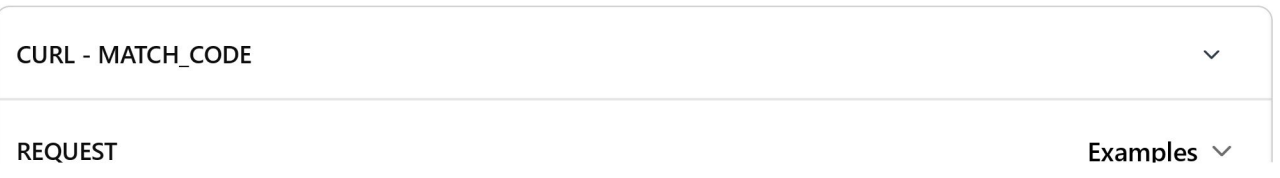

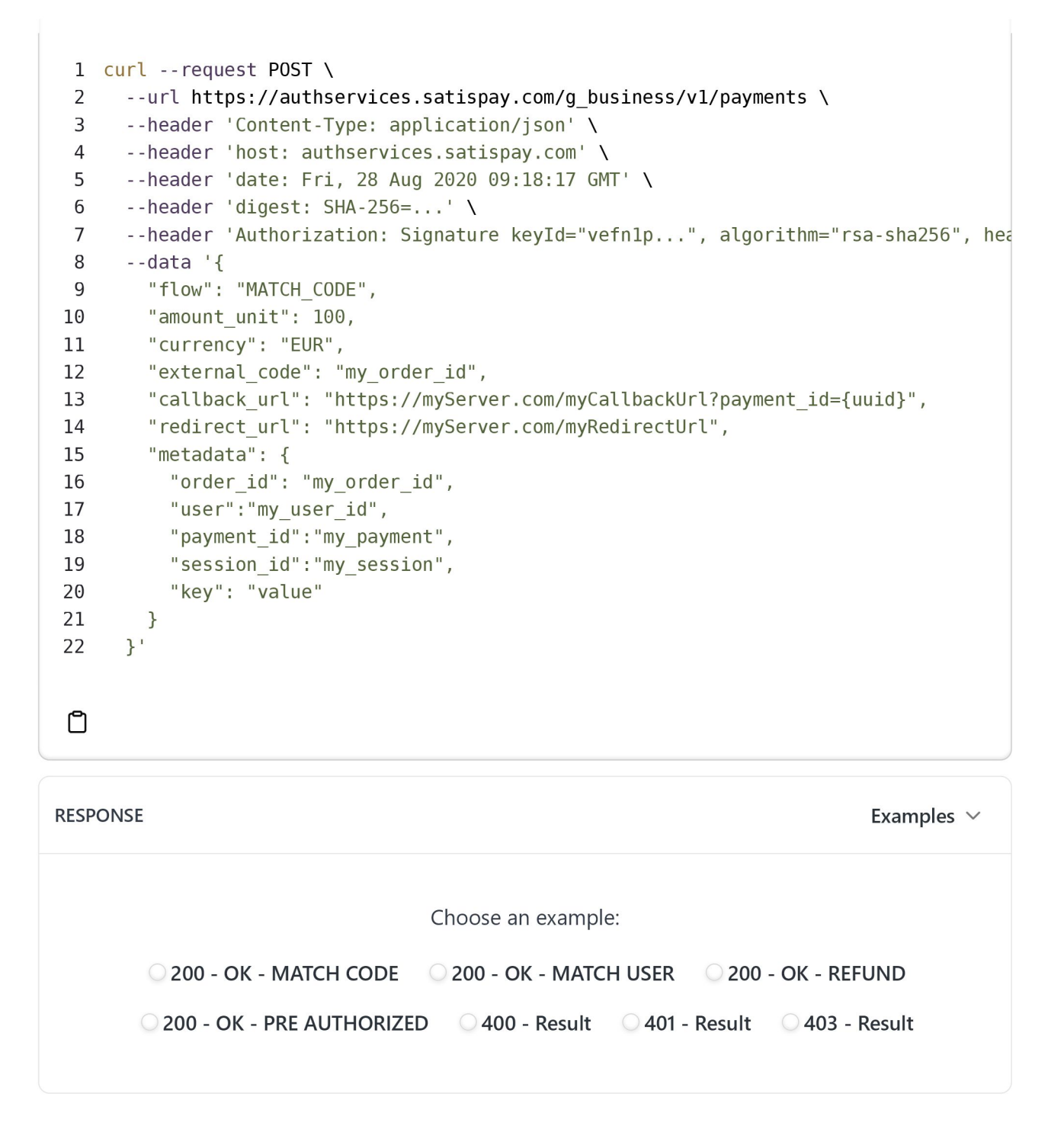

Updated 6 days ago

 $\leftarrow$  External code Get payment details  $\rightarrow$ 

**API Reference**

External code

## **External code**

Order ID or payment external identifier

The body param external\_code is the field that can be use to either store the order\_id (eCommerce) or the payment external identifier when Creating a payment. This field is useful to perform the financial reconciliation from the Satispay Dashboard (it will be

included in the payments export) and it is also displayed on the Satispay app for the end user.

Updated 9 months ago

 $\equiv$ **API Reference**  $\Omega$ 

Get payment details

## **Get payment details**

GET https://authservices.satispay.com/g\_business/v1/payments/{id}

API to retrieve the detail of a specific payment

#### **Responses**

### **200 OK**

- **id** [string]: Unique ID of the payment.
- **code\_identifier** [string]: Generated code identifier
- **type** [string]: Type of payment ( TO\_BUSINESS or REFUND\_TO\_BUSINESS )
- amount unit [number]: Amount of the payment in cents
- **currency** [string]: Currency of the payment
- **status** [string]: Status of the payment ( PENDING , ACCEPTED or CANCELED )
- **expired** [boolean]: If true, the payment is expired
- **metadata** [object]: Additional metadata of the payment
- **sender** [object]: The sender actor of the payment
	- **id** [string]: Unique ID of the sender
	- type [string]: Type of the actor ( CONSUMER )
	- **name** [string]: Short name of the actor
- **receiver** [object]: The receiver actor of the payment
	- **id** [string]: Unique ID of the receiver
	- **type** [string]: Type of the actor ( SHOP )
- **daily\_closure** [object]: The daily closure of the payment
	- **id** [string]: ID of the daily closure
	- **date** [string]: The closure date
- **insert\_date** [datetime]: Timestamp of payment insertion
- **expire\_date** [datetime]: Timestamp of payment expiration
- **external\_code** [string]: Order ID or payment external identifier

### **403 Forbidden or invalid authorization header**

- **code** [integer]: Error code
- **message** [string]: Error message

### **404 Resource not found**

- **code** [integer]: Error code
- **message** [string]: Error message

### ᓎᓏᓐᓑᓒ **RETRY**

If the API returns any of the possible error, like a 500, this doesn't mean that the payment might not be ACCEPTED already.

If you get the error we suggest to execute a retry within few seconds and if still not getting a response execute an Update Payment with the CANCEL\_OR\_REFUND flow.

#### **PATH PARAMS**

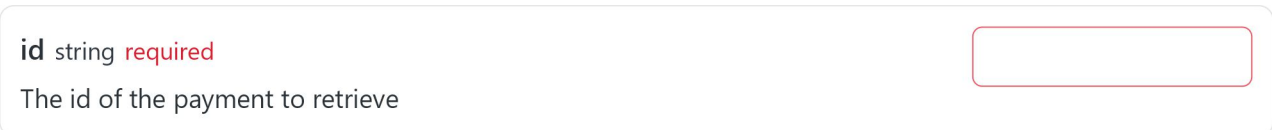

#### **HEADERS**

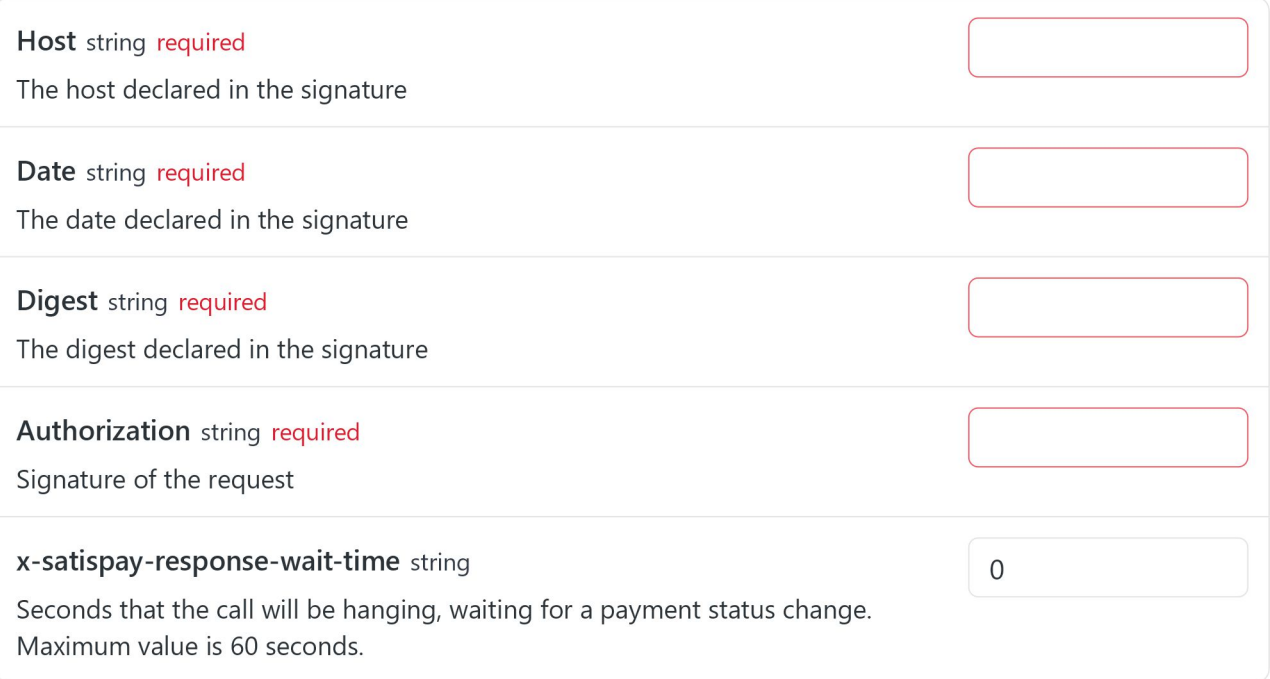

#### **RESPONSES**

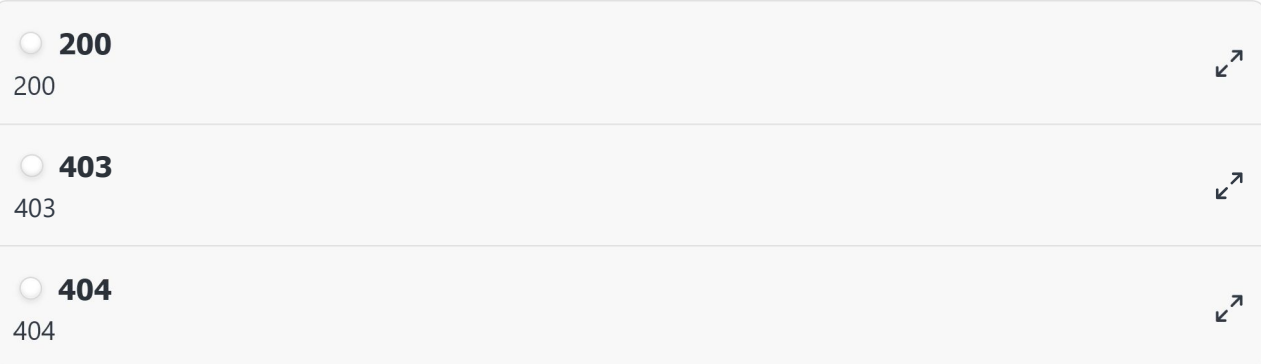

#### **LANGUAGE**

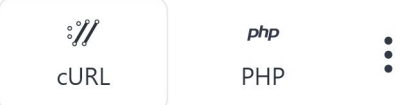

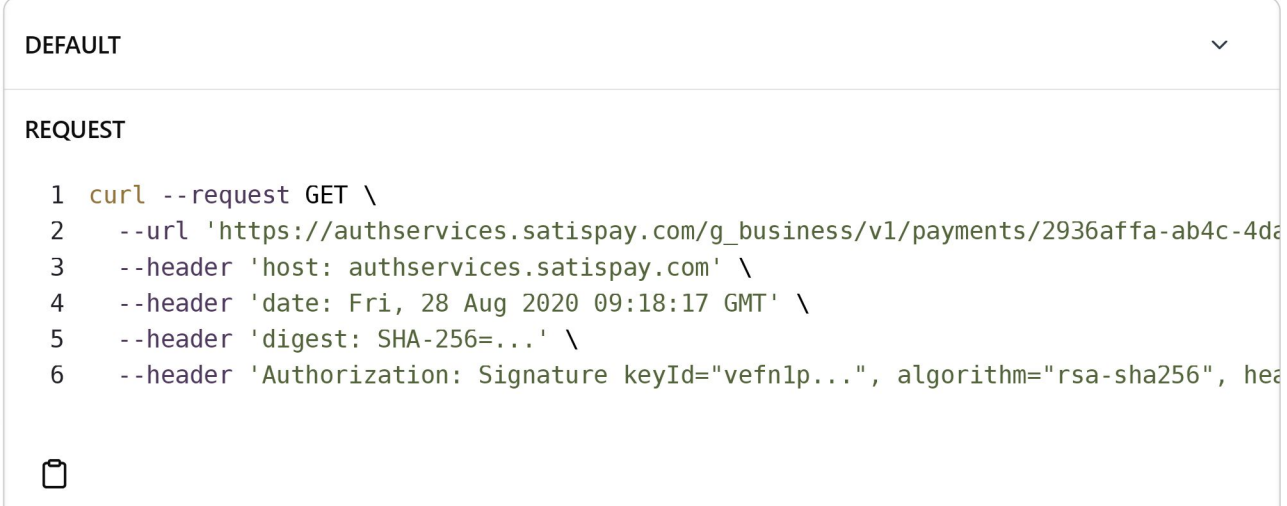

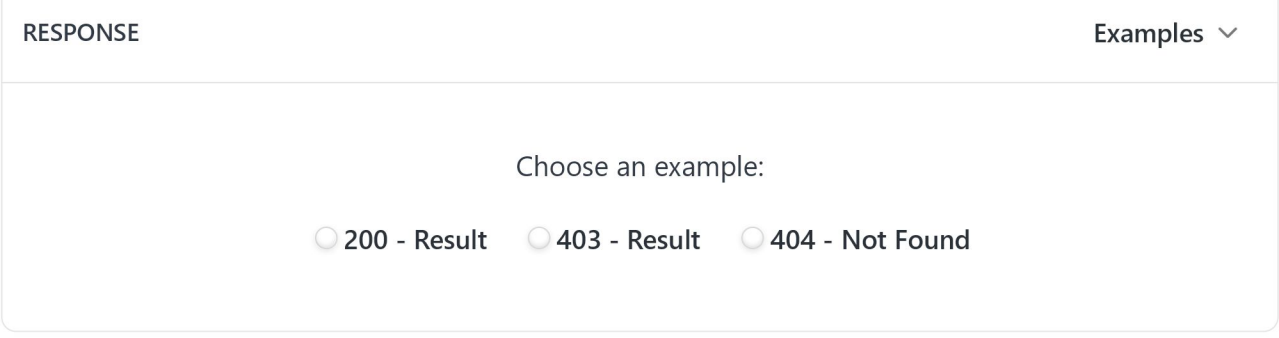

Updated 12 months ago

 $\leftarrow$  Create payment  $\leftarrow$  Create payments

 $\equiv$ **API Reference**

Get shop-payments list

## **Get shop-payments list**

**GET** https://authservices.satispay.com/g\_business/v1/payments

API to retrieve the list of payments for a specific shop. The shop is automatically filtered based on the KeyID used in the authorisation header.

### **Payment pagination**

Payments returned by this API are paginated with a default limit of 20 items. The has\_more boolean field tells you if there are more payments than the limit used and you should use the starting after parameters filled with the id of the last payment if you want to retrieve the next page of the list.

If you want to list all Payments for specific date you should:

1 - call the Get payment list using the parameter starting\_after\_timestamp and using the timestamp in milliseconds of the date you want

2 - save the last payment id returned at step 1

3 - call the Get payment list using the parameter starting\_after and using the payment id you saved at the step 2

4 - save the last payment id returned at step 3

5 - repeat step 4 until you reach the last payment of the date you need

 starting\_after and starting\_after\_timestamp parameters are cursors within the list of payments that is ordered by creation date from the newest and this means that payments returned with this filters are sequentially after, and not temporarily after, the id or the timestamp used.

### **Responses**

### **200 Ok**

- **has\_more** [boolean]: Are there more items in the list?
- **data** [array of objects]: The matching payments
	- **id** [string]: Unique ID of the payment
	- type [string]: Type of payment ( TO BUSINESS or REFUND TO BUSINESS )
	- **amount\_unit** [number]: Amount of the payment in cents
- **currency** [string]: Currency of the payment
- **status** [string]: Status of the payment ( PENDING , ACCEPTED or CANCELED )
- status ownership [boolean]: If true, the device making the request is responsible for the final status reached by the payment
- **expired** [boolean]: If true, the payment is expired
- **metadata** [object]: Additional metadata of the payment
- **sender** [object]: The sender actor of the payment
	- **id** [string]: Unique ID of the sender
	- **type** [string]: Type of the actor ( CONSUMER )
	- **name** [string]: Short name of the actor
- **receiver** [object]: The receiver actor of the payment
	- **id** [string]: Unique ID of the receiver
	- type [string]: Type of the actor ( SHOP )
- status owner [object]: The actor responsible of the payment final status
	- **id** [string]: Unique ID of the actor
	- **type**[string]: Type of the actor ( DEVICE )
- **daily\_closure** [object]: The daily closure of the payment
	- **id** [string]: ID of the daily closure
	- **date** [string]: The closure date
- **insert\_date** [datetime]: Timestamp of payment insertion
- **expire\_date** [datetime]: Timestamp of payment expiration
- **external\_code** [string]: Order ID or payment external identifier

### **400 Bad request**

- **code** [integer]: Error code
	- $36 \rightarrow$  invalid query parament status
- **message** [string]: Error message

### **401 Unauthorized**

- **code** [integer]: Error code
	- $34 \rightarrow$  shop not found or unauthorized
- **message** [string]: Error message

### **403 Forbidden or invalid authorization header**

- **code** [integer]: Error code
	- $45 \rightarrow$  unable to fulfil request
- **message** [string]: Error message

#### **QUERY PARAMS**

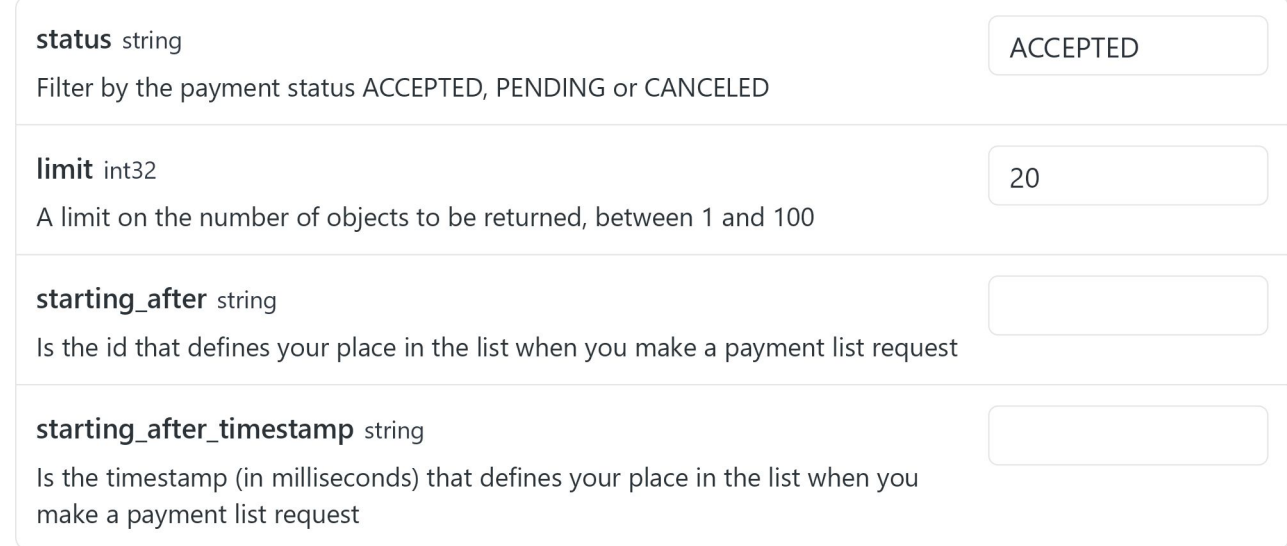

#### **HEADERS**

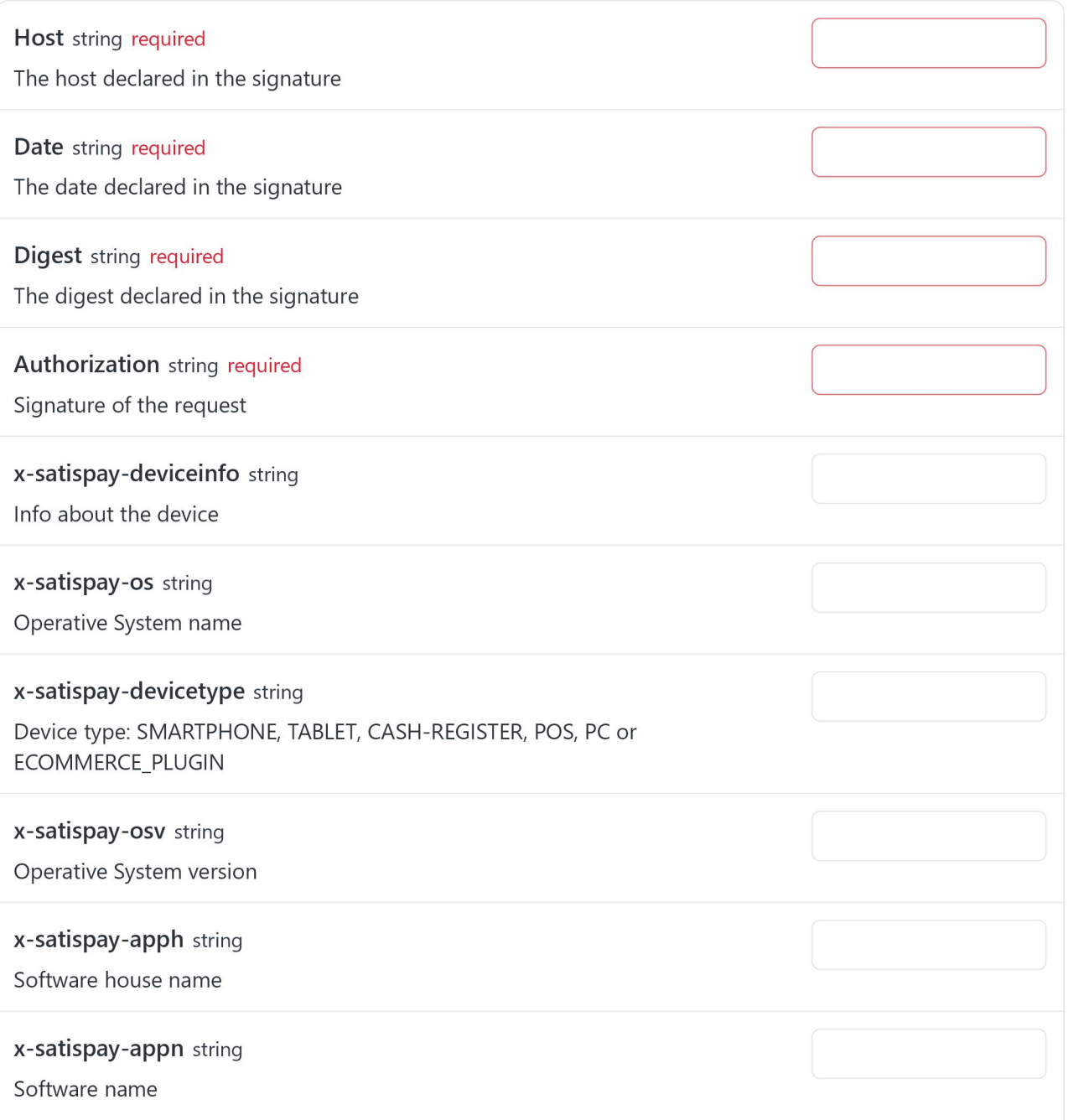

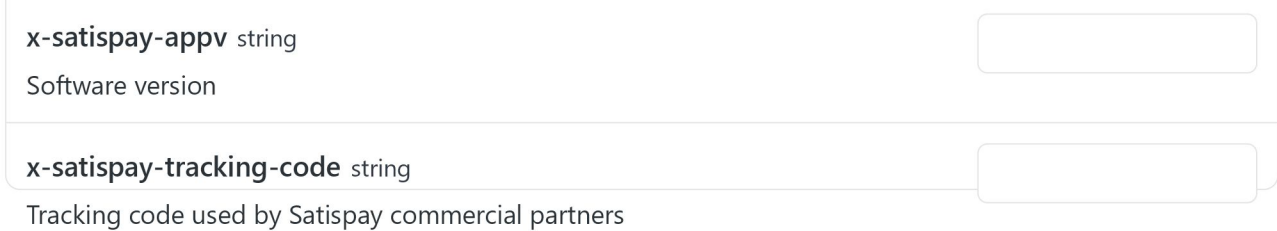

#### **RESPONSES**

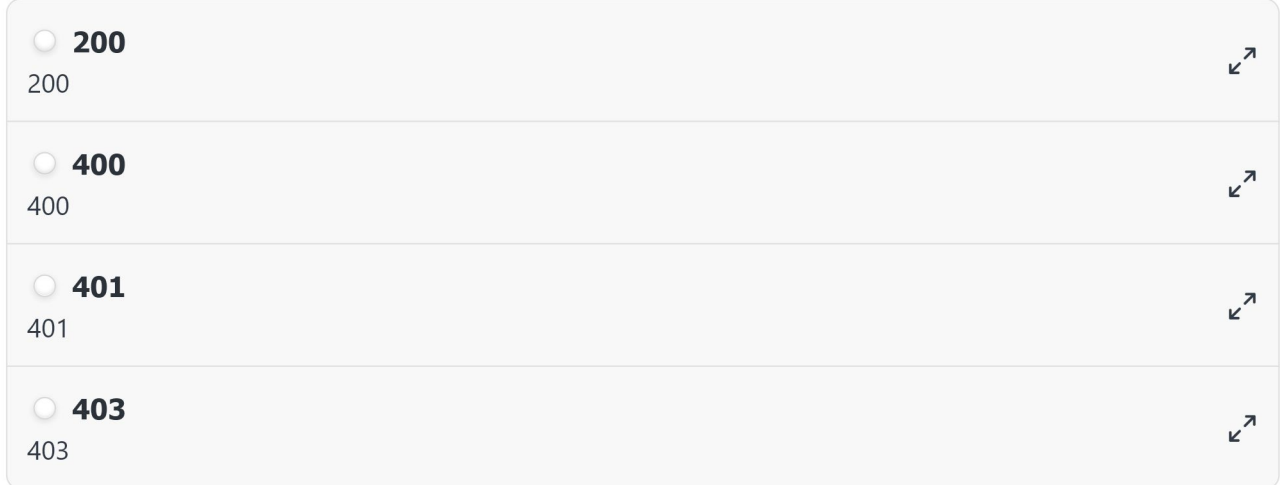

#### **LANGUAGE**

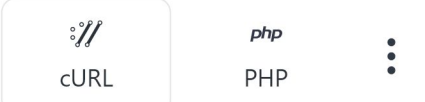

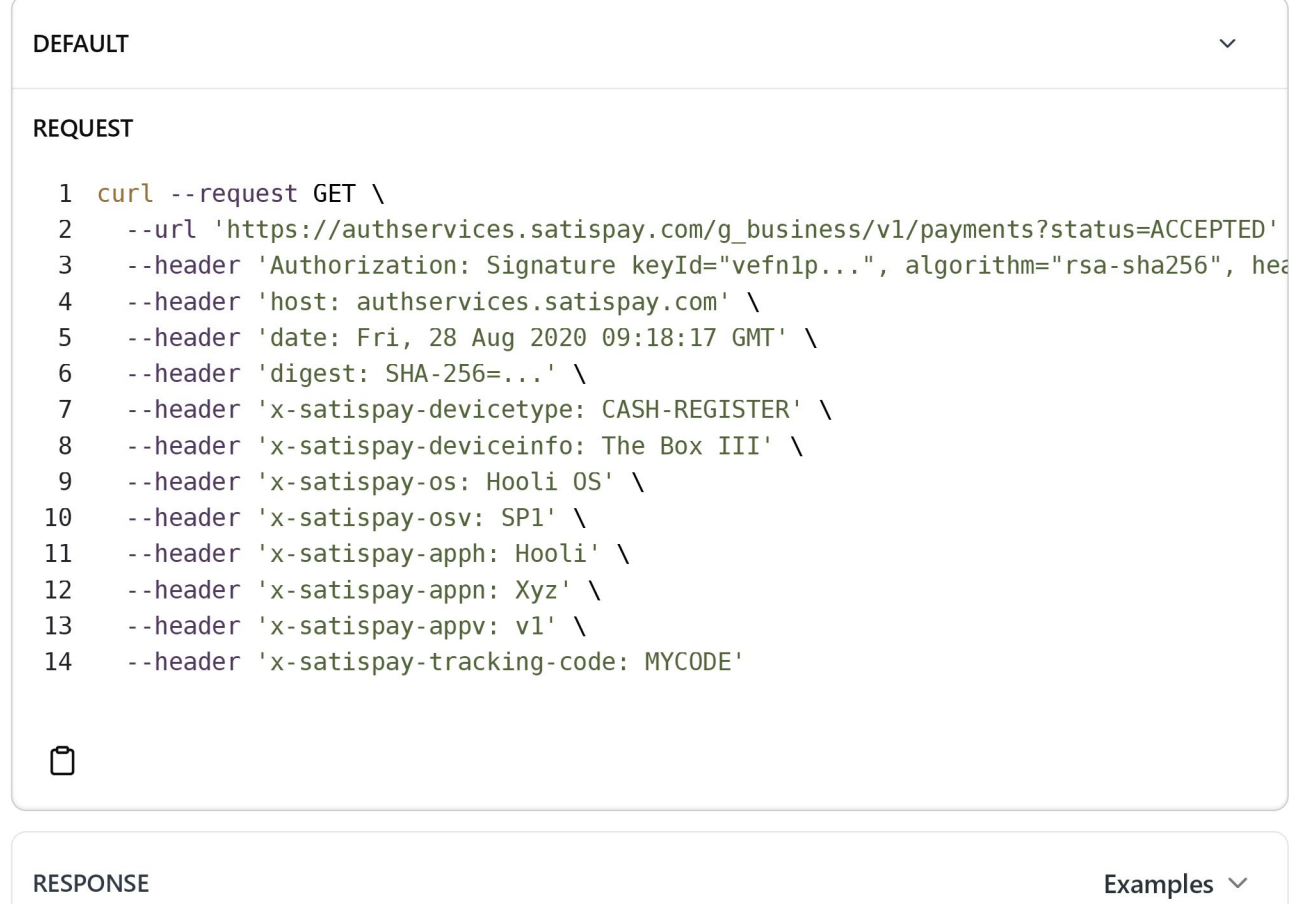

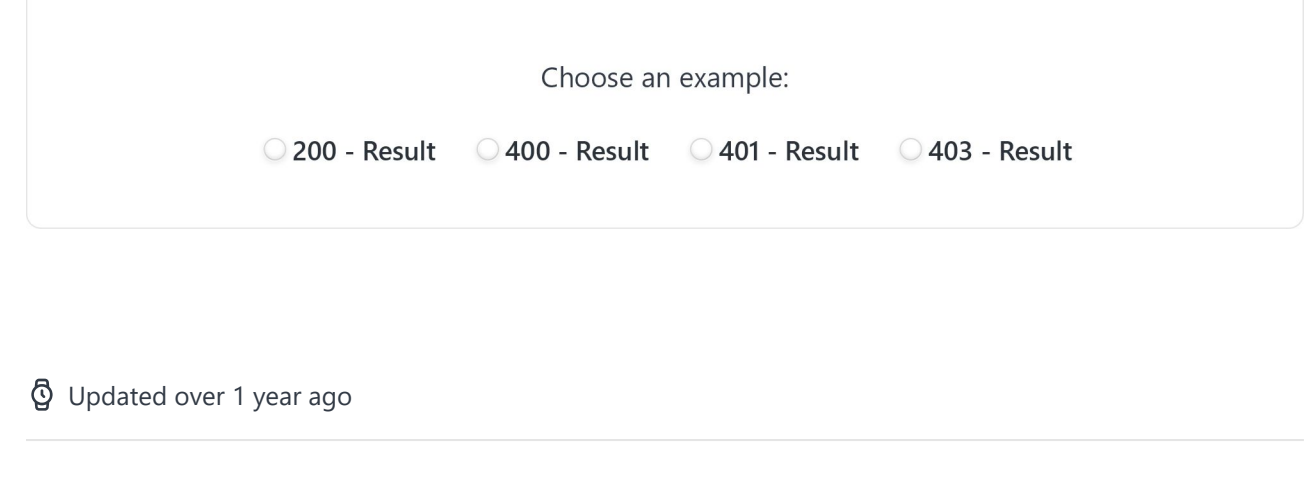

← Get payment details and the Update payment →

 $\equiv$ **API Reference** Q

Retrieve daily closure

## **Retrieve daily closure**

GET https://authservices.satispay.com/g\_business/v1/daily\_closure/{daily\_closure\_date}

API to retrieve shop daily closure

#### **Responses**

#### **200 OK**

- shop daily closure [object]: The daily closure of the shop
	- **id** [string]: Unique ID of the daily closure
	- **type** [string]: Type of the daily closure ( SHOP )
	- **customer\_uid** [string]: Unique ID of the shop
	- **amount\_unit** [number]: The daily closure amount of the whole shop
	- **currency** [string]: The currency of the daily closure
- **pdf** [object]: The receipt of the daily closure
	- **url** [string]: The pre-signed url to the daily closure pdf
	- **expiration** [date]: The expiration date of the pre-signed url
	- **expire\_in\_sec** [integer]: The time to live of the pre-signed url in seconds
	- **bucket** [string]: The bucket in which the pdf is stored
	- **key** [string]: The key of the pdf
	- **http\_method** [string]: The http method that can be invoked on pre-signed url

### **400 Bad daily closure date format**

- **code** [integer]: Error code
- **message** [string]: Error message

### **403 Forbidden or invalid authorization header**

- **code** [integer]: Error code
- **message** [string]: Error message

#### **Notes**

Default offset is at 00:00 (midnight), unless a custom one has been requested

- If daily closure is called before the end of the day, it will return the payments till that moment
- Refunds impact the daily closure of the day when they have been executed

#### **PATH PARAMS**

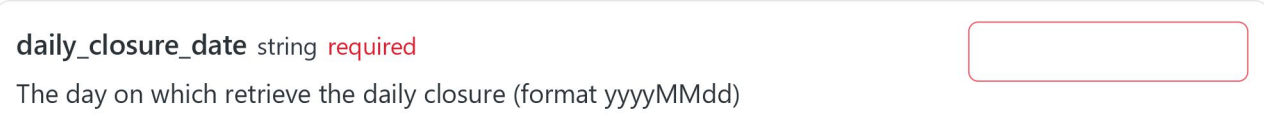

#### **QUERY PARAMS**

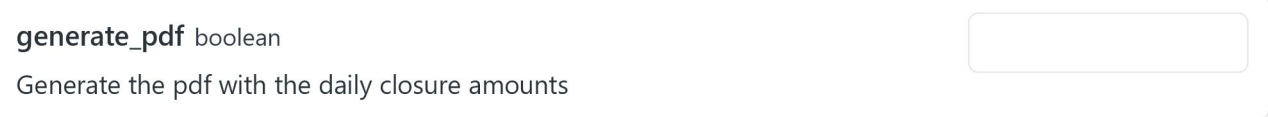

#### **HEADERS**

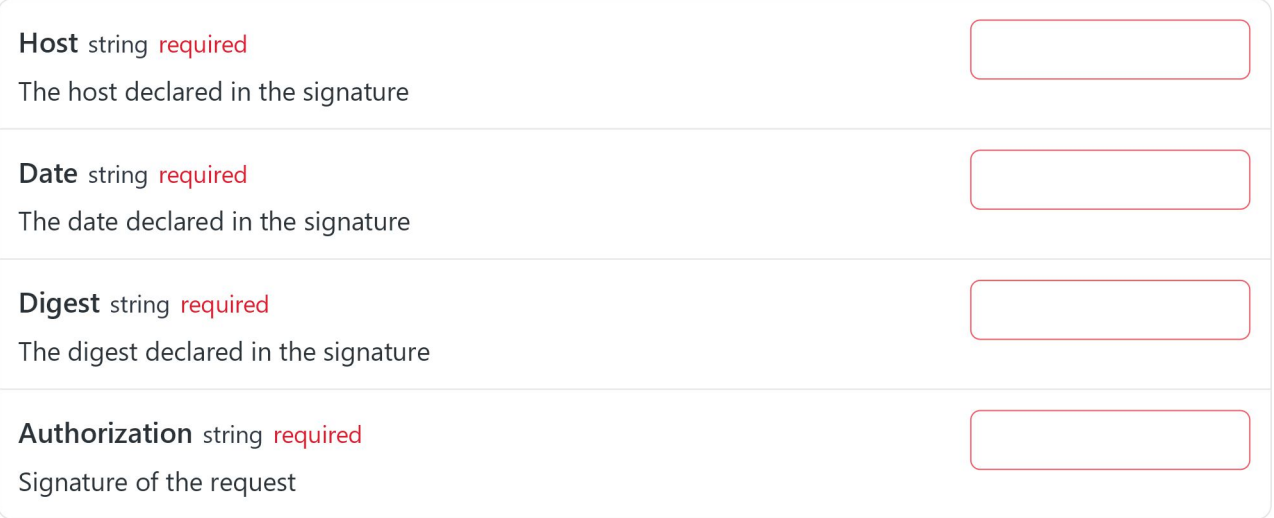

#### **RESPONSES**

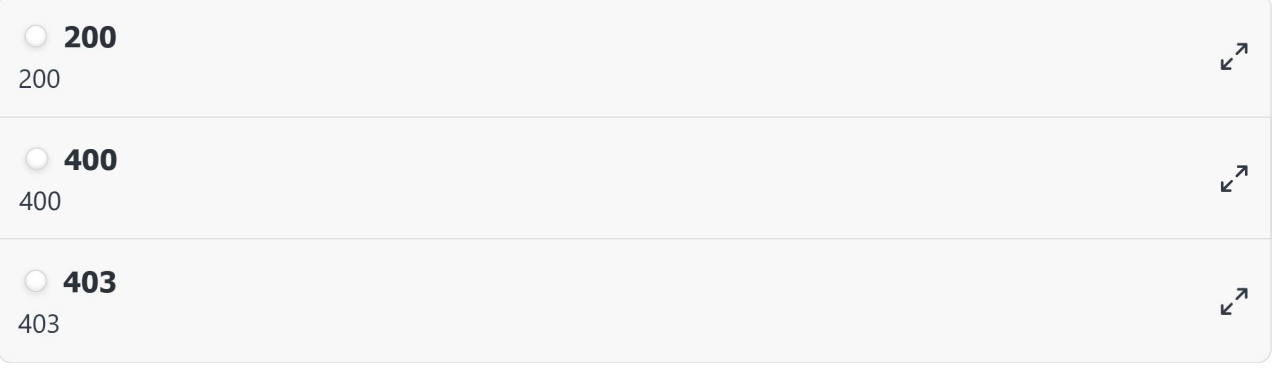

#### **LANGUAGE**

 $\mathscr{Y}$ cURL

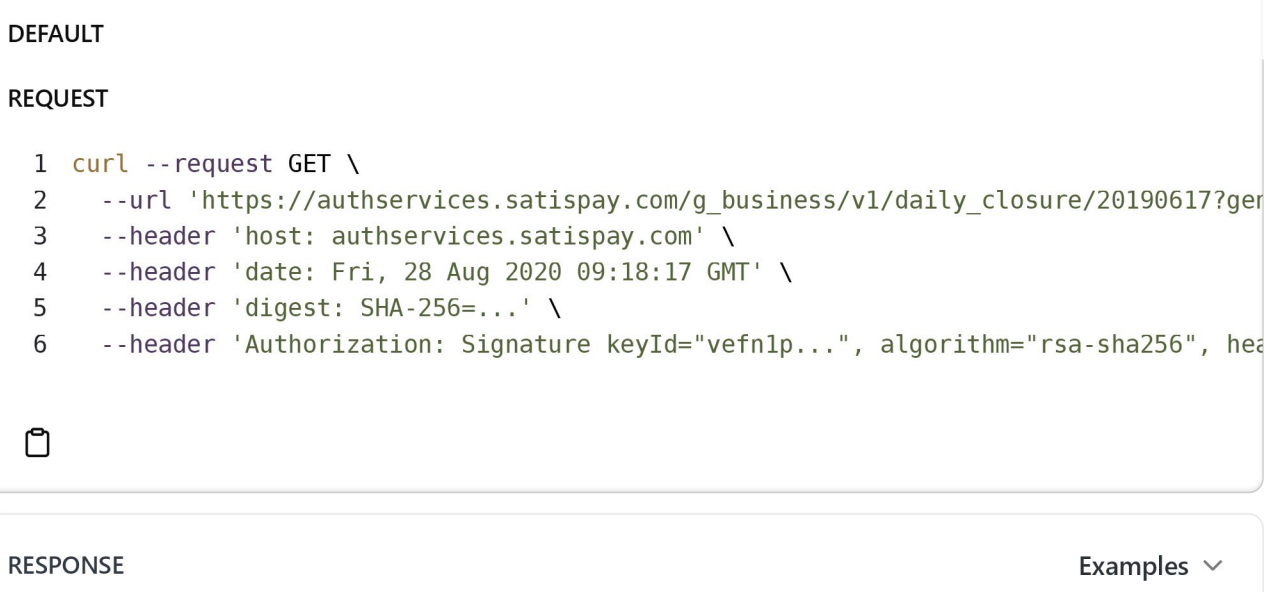

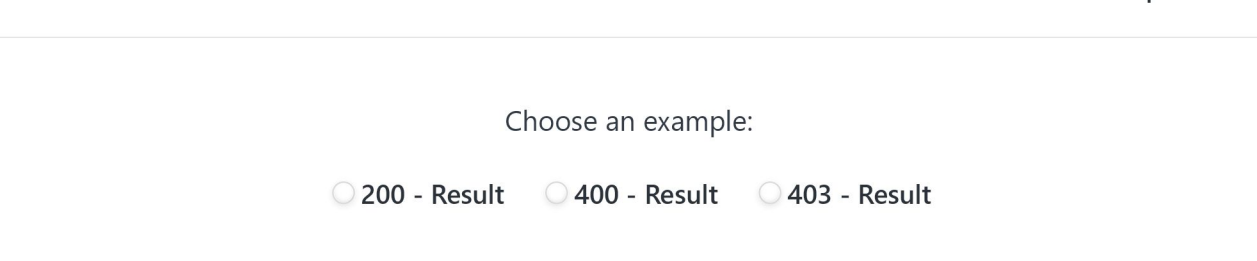

Updated almost 2 years ago

 $\leftarrow$  Update payment  $\leftarrow$  Create authorization  $\rightarrow$